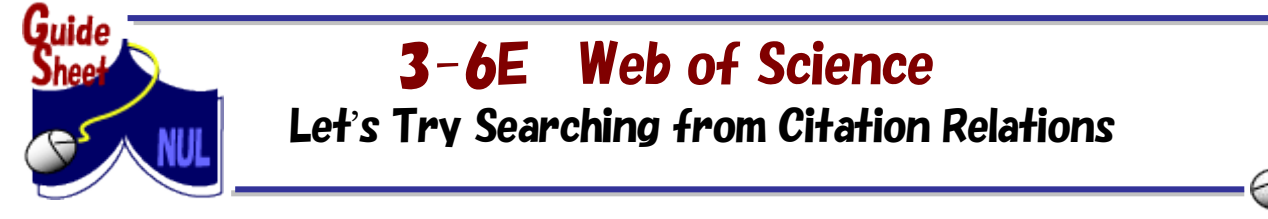

For the general search method of the Web of Science, please refer to the guide sheet 3-5 "Web of Science: Let's Try Searching for Articles". Here, we explain in detail about Cited Reference Search.

In the Web of Science, you can find out how many times a particular article has been cited. By following the citation relations, you can also find out the development and progress of the research. In Cited Reference Search, you can search for cited journal articles and books, conference proceedings or references which are not included as articles.

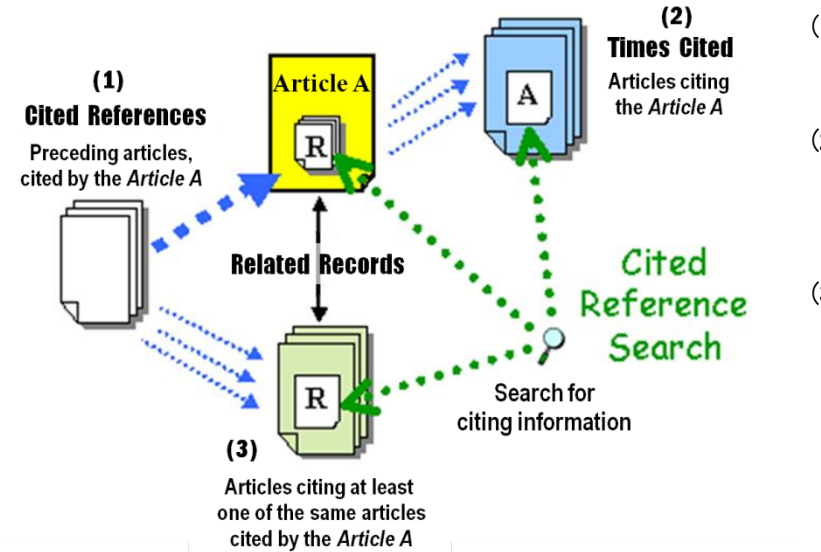

- (1) You can search for preceding articles which were cited in the Article A of your interest.
- (2) Also, you can search for articles citing the Article A. Thus, it is possible to find out how this research has progressed since then.
- (3) Moreover, you can search for other articles that have cited at least one the same articles cited by the Article A. Therefore, not relying on keywords, it is possible to find articles on the same research topic as the Article A.

In this way, when you have one article of your interest, it is possible to obtain broad information related to your research topic by following the citation relations.

## <How to Access>

- 1. Open Nagoya University Library homepage [<http://www.nul.nagoya-u.ac.jp/index\\_e.html>](http://www.nul.nagoya-u.ac.jp/index_e.html)
- 2. In Quick Links select "Search Articles", select "Web of Science"

## $<$ Search Order $>$

- 1. Click on the [Cited Reference Search]. (The tab is next to the [Basic Search] )
- 2. On the Cited Reference Search screen, enter search terms and click
- 3. List of cited references will be displayed. To display the full record for each cited reference, click the [Citing Articles].
- 4. Select appropriate references from the list and click **Finish Search**  The list of articles which cites them will be displayed. To check the original article click on [Identifier].
- Citation information is available on the sciences, social sciences after 1900 and on arts and humanities after 1975.
- If you want to find out how many times your own article has been cited, please check first whether the journal published your article is included in the Web of Science and then search.

#### $\leq$ Explanation of the Cited Reference Search Screen $\geq$

For example, in case of searching for articles, citing Ryoji Noyori. CHEMICAL REVIEWS journal. 1999, issue 99 (2), p.353-354.

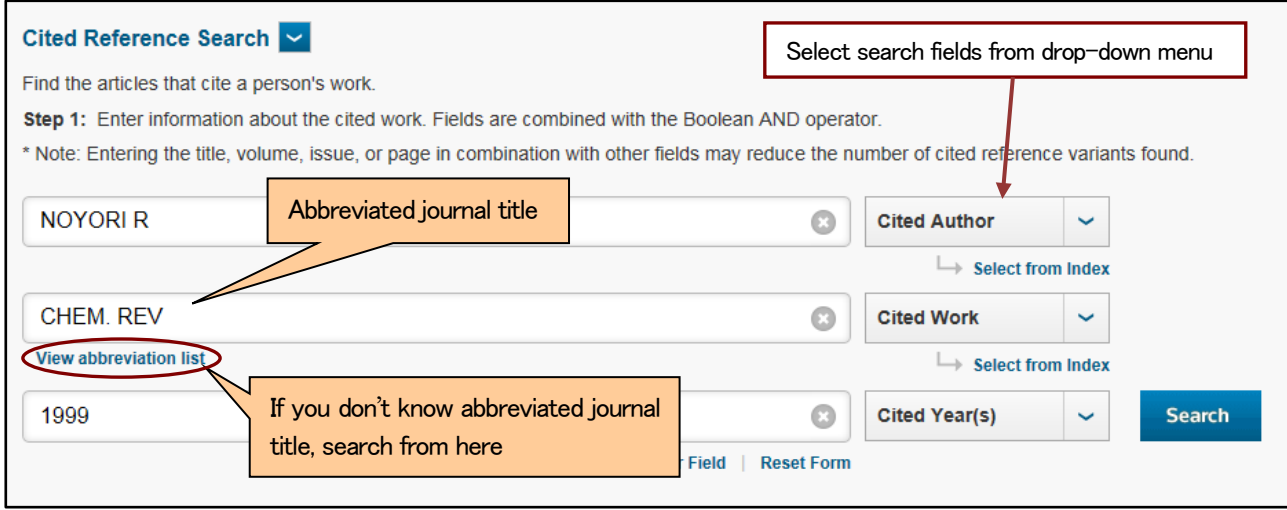

# <Explanation of the List of Cited References>

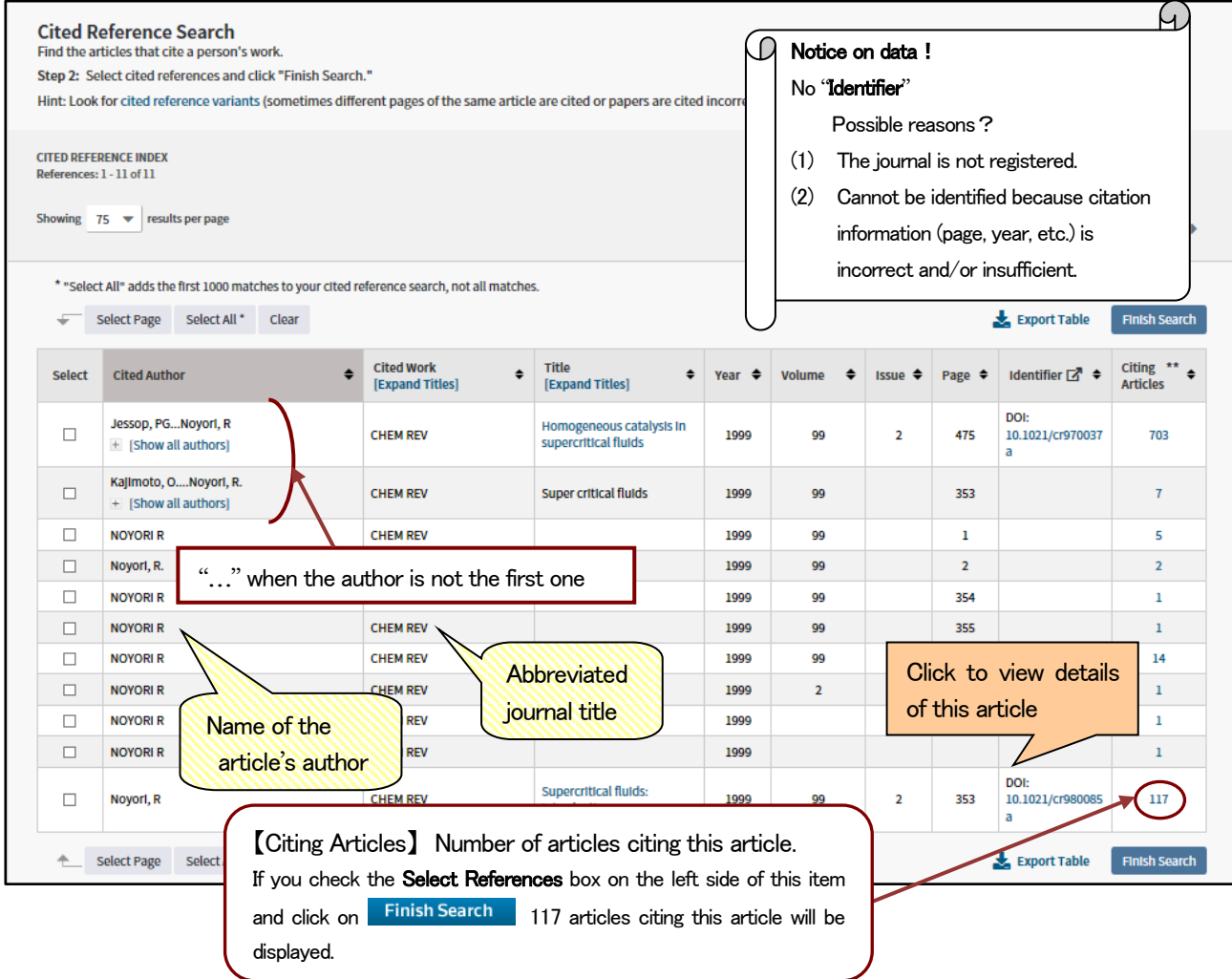

# $\le$ Search Method in Details $>$

Please refer to Web of Science Help page

 <http://images.webofknowledge.com/WOKRS53B4/help/WOS/contents.html> Manual is available at Web of Science explanation page: <http://clarivate.libguides.com/woscc/guides> J